# **MT SDK User Manual**

- V1.4

# <Contents>

- 1. System Hardware and Configuration
	- 1.1 Hardware Specifications
	- 1.2 Hardware Interface
	- 1.2.1 3 UART
	- 1.2.2 Enable WiFi Module
	- 1.2.3 1 Ethernet port eth0
	- 1.2.4 1 WiFi port
	- 1.2.5 1 3G/4G port( optional)
- 2. SDK User Guide
	- 2.1 SDK Installation Path and File
	- 2.2 SDK Access Control
- 3. Software Development
	- 3.1 Develop in C language
	- 3.1.1 Compile with gcc
	- 3.1.2 Compile with Makefile
	- 3.2 Develop with PHP
	- 3.3 Develop with Python
	- 3.4 Develop with Java
	- 3.5 Apache Instructions
	- 3.6 crond Instructions
- 4. Drive Related to Hardware
	- 4.1 GPIO Drive
	- 4.2 GPIO IO Control Command
	- 4.3 GPIO Pin Numbers
	- 4.3.1 HJ8X00 IO Pin Instructions
- 5. Software and Library Installation
	- 5.1 Set System Time
	- 5.2 Python Setuptools Installation
	- 5.3 Python pip Installation
- 6. Issue Software and Self-start Software
	- 6.1 Realize Self-starting by Start-up File

## **1. System Hardware and Configuration**

#### 1.1 Hardware Parameters

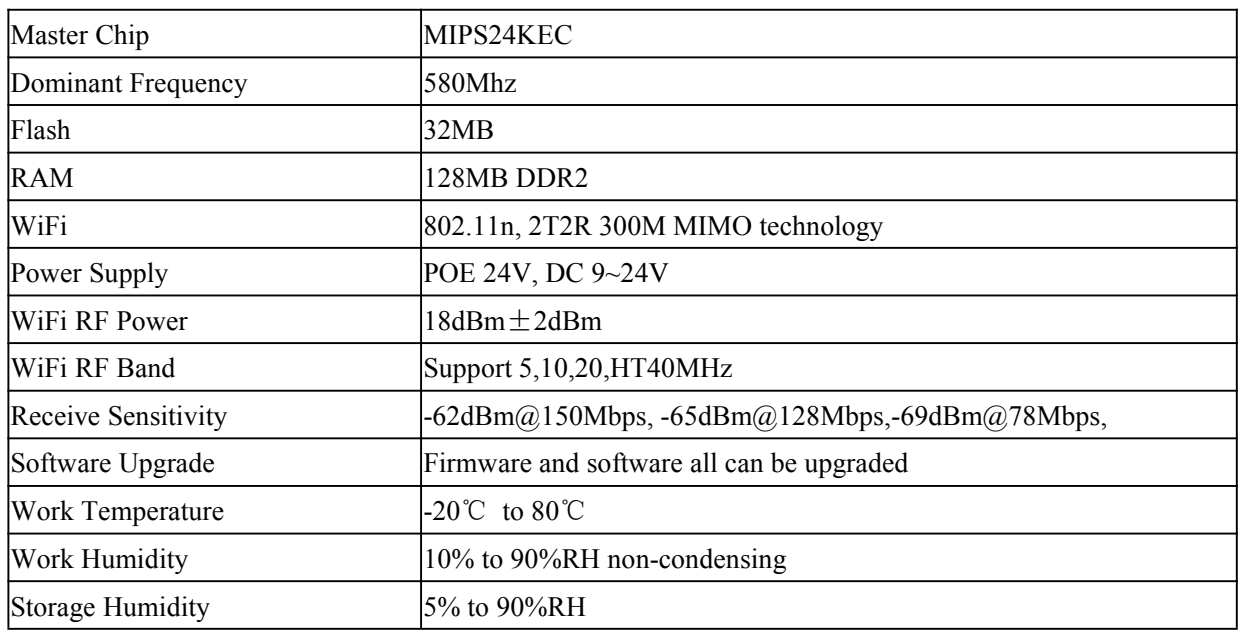

## 1.2 Hardware Interface Instructions

1.2.1 3 UART /dev/ttyS0 /dev/ttyS1 /dev/ttyS2./dev/ttyS0 is only used for system but cannot be used in other ways

#### 1.2.2 1 Ethernet port eth0

 $eth0.2$ Link encap:Ethernet HWaddr C2:48:00:01:25:86 inet addr:192.168.33.100 Bcast:192.168.33.255 Mask:255.255.255.0 UP BROADCAST RUNNING MULTICAST MTU:1500 Metric:1 RX packets:12064 errors:0 dropped:2692 overruns:0 frame:0 TX packets: 4190 errors: 0 dropped: 0 overruns: 0 carrier: 0 collisions: 0 txqueuelen: 0 RX bytes:1539313 (1.4 MiB) TX bytes:616277 (601.8 KiB)

The MAC address in Ethernet port is factory settings. Each device has unique MAC address.

1.2.3 1 WiFi port

wlan0

Link encap:Ethernet HWaddr 00:19:82:00:47:86 UP BROADCAST RUNNING MULTICAST MTU:1500 Metric:1 RX packets:0 errors:0 dropped:0 overruns:0 frame:0 TX packets: 0 errors: 0 dropped: 0 overruns: 0 carrier: 0 collisions: 0 txqueuelen: 1000 RX bytes:1755408 (1.6 MiB) TX bytes:0 (0.0 B) Interrupt: 4

MAC address in WiFi is factory settings. Each device has unique MAC address.

### 1.2.5 1x 3G/4G interface( optional)

1.2.6 1 MMC/SD interface( optional) which can be accessed through /dev/mmcblk0p1 device. System mount it in /mmz path by default.

1.2.7 1 433M/315M interface( optional) which can be accessed through /dev/mtsi device.

1.2.8 Enable WiFi module Configure /etc/Wireless/RT2860/RT2860.dat and main parameters SSID1, Channel, AuthMode, EncrypType, WPAPSK1, etc Enable AP by command line rmmod mt\_wifi\_ap insmod /lib/modules/mt\_wifi\_ap.ko Enable STA by command line rmmod mt\_wifi\_sta insmod /lib/modules/mt\_wifi\_sta.ko Enable ifconfig wlan0 up

# **2. SDK User Guide**

#### 2.1 SDK Installation Patch and File

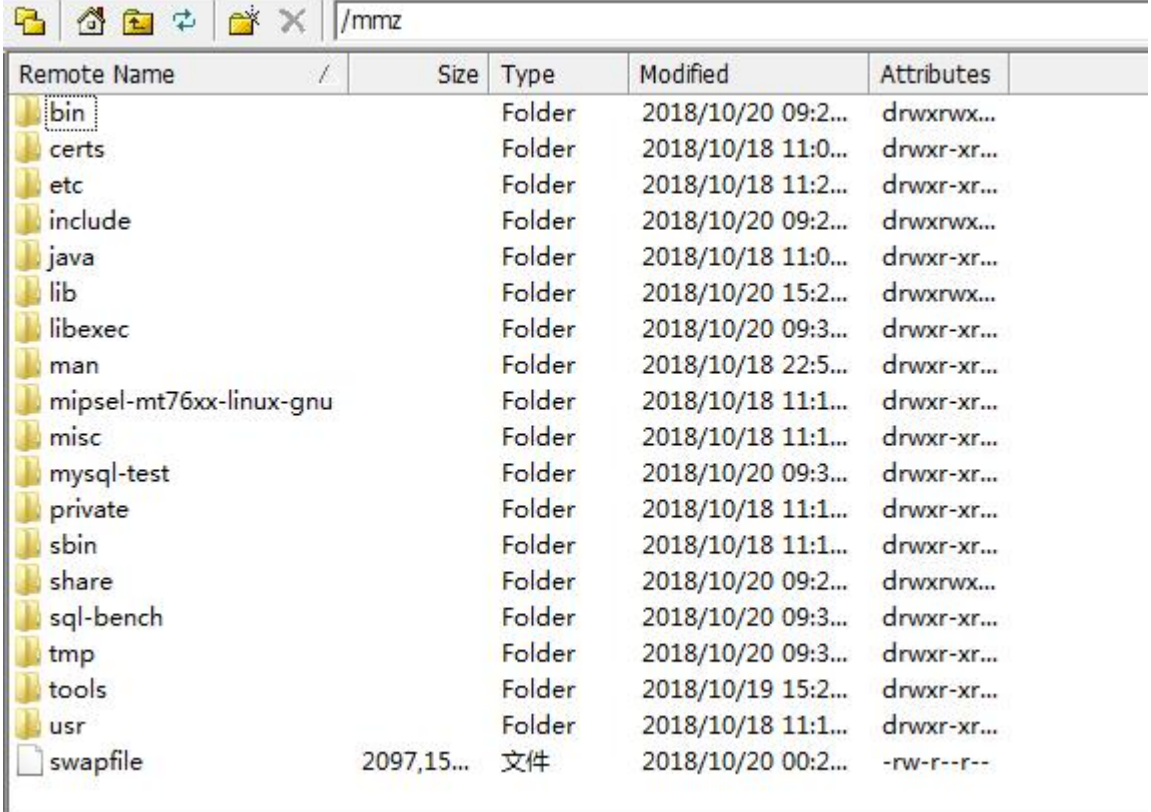

SDK is installed in MMC card and mounted in /mmz path. It includes below environments: C/C++ compiler

Glibc library Python development environment Java compiling and operating environment PHP development environment MySQL database SSH tool

2.2 SDK Access Control

SDK can be accessed through SSH. The device can be used as a Linux server with MIPS processor. Common SSH client SSHSecureShellClient include ssh terminal and sftp client two parts. It is easy for use.

## **3. Software Development**

3.1 Develop in C language

Source file path

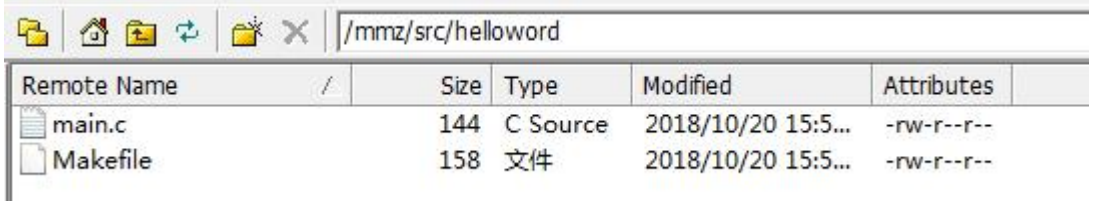

```
Source file content
```

```
[root@localhost helloword]$ cat main.c
#include <stdio.h>
#include <ctype.h>
#include <stdlib.h>
int main(int argc, char *argv[])
    printf("Hello Word\r\n");
\{return 1;
\mathcal{E}3.1.1 Compile with gcc
```

```
[root@localhost helloword]$ gcc main.c
[root@localhost helloword]$ 1s
Makefile a.out
                    main.c
Output a.out
 [root@localhost helloword]$ ./a.out
```

```
Hello Word
```
## 3.1.2 Compile with Makefile

It will check system time to use Makefile. Some hardware may not have clock circuit, so you would need to update system time manually. For example, use

date -s"2015-7-27 11:06:04" to change the time

Makefile content:

[root@localhost helloword]\$ cat Makefile  $CC =$  $acc$ AR=ar  $CFLAGS = -Wall -O2$ all : HelloWord  $8.0 : 8.0$  $$ (CC) $ (CFLAGS) -c $<$ HelloWord: main.o  $$$ (CC) -o  $$$ @  $$$ (CFLAGS)  $$$  < clean: rm -f \*.o HelloWord \*.out Makefile compiling programs: [root@localhost helloword]\$ make gcc -Wall -02 -c main.c gcc -o HelloWord -Wall -02 main.o Run compiling result: [root@localhost helloword]\$ 1s HelloWord Makefile main.c main.o [root@localhost helloword]\$ ./HelloWord Hello Word 3.2 Develop in PHP The simplest is phpinfo. [root@blueone src]\$ ls Makefile hello hello.c hello.o phpinfo.php [root@blueone src]\$ php-cgi phpinfo.php You will see that php will list all information it supports. 3.3 Develop in Python [root@localhost ]\$ python3 Python 3.7.0 (default, Oct 19 2018, 01:21:57) [GCC 5.4.0] on linux Type "help", "copyright", "credits" or "license" for more information. >>> print('Hello World!') Hello World!  $\gg$  exit(); [root@localhost ]\$

Pip3 setup library and SDK

```
[root@localhost mmz]$ pip3 install redis
The directory '/root/.cache/pip/http' or its parent directory is
ecuting pip with sudo, you may want sudo's -H flag.
The directory '/root/.cache/pip' or its parent directory is not (
pip with sudo, you may want sudo's -H flag.
Collecting redis
 Downloading https://files.pythonhosted.org/packages/3b/f6/7a763
    100% | 忖忖忖忖忖忖忖忖忖忖忖忖忖忖忖 | 71kB 4.5kB/s
Installing collected packages: redis
Successfully installed redis-2.10.6
You are using pip version 10.0.1, however version 18.1 is availal
You should consider upgrading via the 'pip install --upgrade pip'
```
#### 3.4 Develop in Java

### Test file

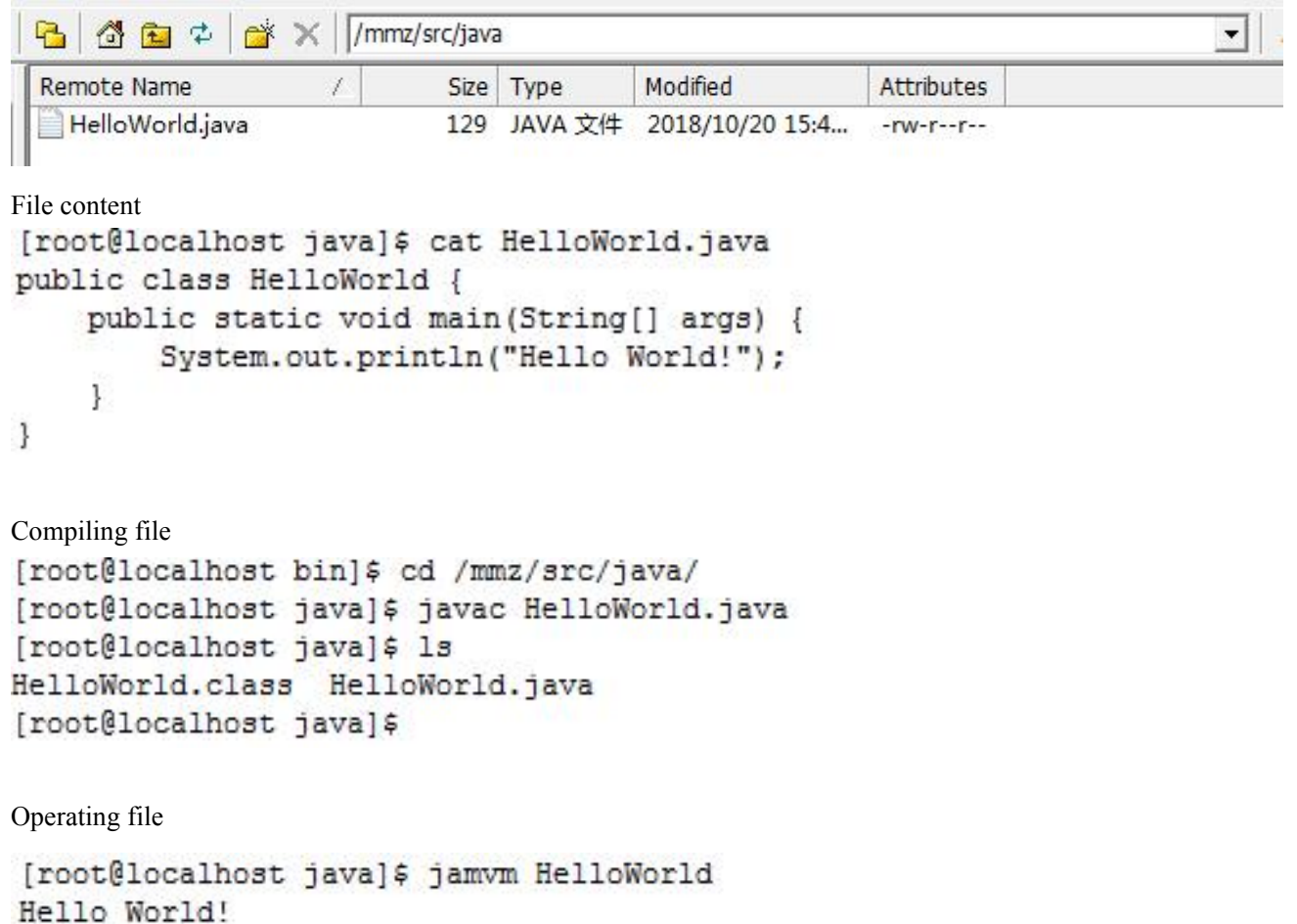

[root@localhost java]\$

#### 3.5 Apache Instructions

The device has been installed with Apache https-2.4.25 version. The default path is /mmz. Configuration file is /mmz/conf/httpd.conf. Webpage path is /mmz/htdocs. Webpage homepage is index.html.

You can configure parameters by the configuration file httpd.conf to realize different functions.

#### 3.6 crond Instructions

Crond configuration file is /var/spool/cron/crontabs/root. You can modify this file to realize automatic process management.

## **4. Drive Related to Hardware**

```
4.1 GPIO drive
   Run device
   int blue io open(void)
   { return open("/dev/mtxdev", O_RDWR);
    }
   IO control
```
4.2 GPIO IO Control Command

![](_page_6_Picture_631.jpeg)

#### 4.3 GPIO Pin Numbers

GPIO\_NUMBER. Different devices have different definitions. You can refer to PIN definition of device type.

#### 4.3.1 HJ8000 and HJ8100 IO Pin instructions

36 = > GPIO-36 COM1 direction control PIN when working on RS485 mode is controlled by the kernel. The program only need to be initiated to output IO.

1 ==> GPIO-1 COM2 direction control PIN when working on RS485 mode is controlled by the kernel. The program only need to be initiated to output IO.

- 19 ==> GPIO-19 COM1 RS485 and RS232 mode switch function pin,0==>RS232, 1==>RS485/RS422
- $6 \implies$  GPIO-6 COM2 RS485 and RS232 mode switch function pin,0==>RS232, 1==>RS485/RS422
- $5 \implies$  GPIO-5 3G/4G enable control pin, output a low pulse of  $>500$ ms
- $11 ==$  GPIO-11 3G/4G reset pin, output a low pulse of >300ms
- $3 \implies$  GPIO-3 green LED control pin,0=>on, 1==>off
- 4  $\implies$  GPIO-4 blue LED control pin,0=>on, 1==>off
- $0 \implies$  GPIO-0 power control pin,  $1 \implies$  turn on the power again after turning off the power for 5 seconds

#### 4.3.2 HJ8300 and HJ8500 IO definition

- $5 \rightarrow$  GPIO5 3G/4G enable control pin, output a low pulse of  $>500$ ms
- 11  $\rightarrow$  GPIO-11 3G/4G reset pin, output a low pulse of >300ms
- $3 \rightarrow$  GPIO-3 green LED control pin,0==>on, 1==>off
- 0  $\rightarrow$  GPIO-0 power control pin, 1= $\rightarrow$ turn on the power again after turning off the power for 5 seconds
- $44 \rightarrow$  GPIO44 factory settings input pin

## **5. Software and Library Installation**

#### 5.1 System Time Setting

As some hardware do not have time circuit, you would need to set system time manually. [root@blueone pip-8.1.2]\$ date -s "2015-7-27 11:06:04"

5.2 python setuptools installation

[root@blueone python-install]\$ tar xfz setuptools-24.0.2.tar.gz [root@blueone python-install]\$ cd setuptools-24.0.2/ [root@blueone setuptools-24.0.2]\$ python setup.py install running install running bdist\_egg running egg info writing requirements to setuptools.egg-info/requires.txt

5.3 python pip installation

[root@blueone python-install]\$ ls pip-8.1.2.tar.gz setuptools-24.0.2 setuptools-24.0.2.tar.gz [root@blueone python-install]\$ tar xfz pip-8.1.2.tar.gz [root@blueone python-install]\$ cd pip-8.1.2/ [root@blueone pip-8.1.2]\$ python setup.py install ...... Installed /mmz/lib/python2.7/site-packages/pip-8.1.2-py2.7.egg Processing dependencies for pip==8.1.2 Finished processing dependencies for pip==8.1.2 [root@blueone pip-8.1.2]\$

## **6. Issue Software and Self-start Software**

6.1 Realize Self-starting by Start-up File

After developing software in SDK environment, you will need to install the software in the system and let the program self-start after enabling it in the system.This can be realized by modifying the start-up file.

**Start-up file is in /etc/init.d/rcS Please open and edit start-up file by vi command** #!/bin/sh /bin/echo "configure mdev" mount -t tmpfs -o size=64k,mode=0755 tmpfs /dev mkdir /dev/pts mount -t devpts devpts /dev/pts mount -t proc proc /proc

mount -t sysfs sysfs /sys mount -t usbfs none /proc/bus/usb echo /sbin/mdev > /proc/sys/kernel/hotplug mdev -s source /etc/profile /sbin/ldconfig mount -t ext4 /dev/mmcblk0p1 /mmz ulimit -n 128 /bin/echo "start main" /mmz/sbin/sshd & /bin/mainwdt

Notice: Do not change contents in above shaded part, otherwise it will cause device crash and not work.